# DEVIL WEED CREW: GUIDE TO DATA TRACKING & SHARING

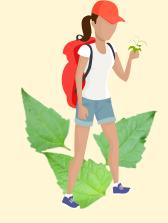

How to report geographic data anywhere on the island using the **AllTrails** free smartphone app.

# OPEN THE "ALLTRAILS" APP ON YOUR PHONE

This app will record your survey and plant locations, which you can easily share with OISC.

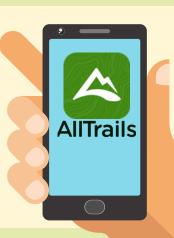

## 2 RECORD YOUR HIKE/SURVEY

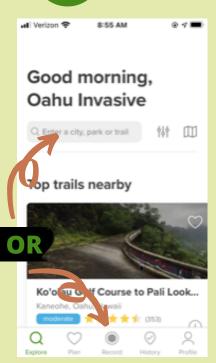

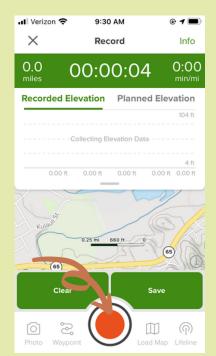

You can either "SEARCH" nearby trails or just select "RECORD" in the center bottom to lock your location.

When your ready to start hiking click the **red button** to begin recording.

## RECORD PLANT LOCATIONS

Click the "WAYPOINTS" icon when you find plants.

This will record the coordinates of the plants you find and remove.

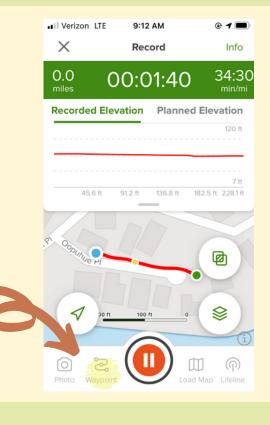

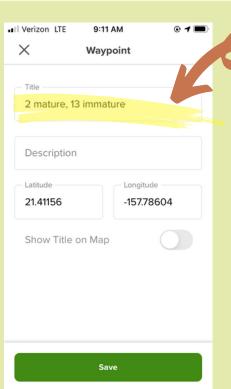

TITLE WAYPOINTS

Title each waypoint with the number of mature and immature plants you removed.

Continue hiking/surveying and collecting waypoints as you find plants.

MATURE PLANT = FRUITS OR FLOWERS ARE PRESENT IMMATURE PLANT = LEAVES ONLY

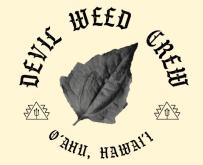

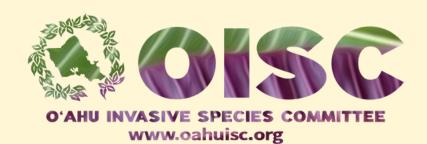

# 5 SAVE YOUR HIKE/SURVEY INFO

When finshed, click "PAUSE" your recording, then "SAVE"

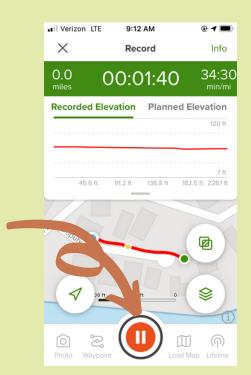

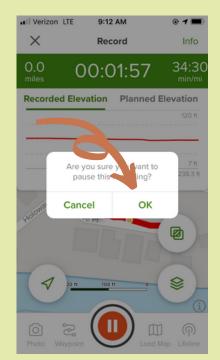

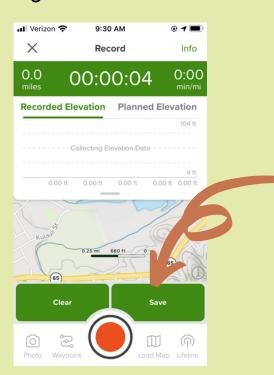

### 6 NAME YOUR HIKE

- Rate your hike.
- Add photos if you choose.
- Name your hike using the date & your name

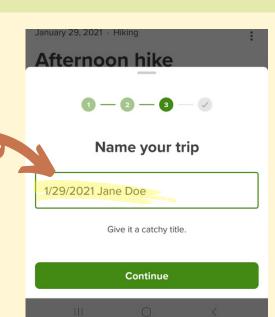

### 7 SEND YOUR DATA TO OISC

EMAIL: OISC@HAWAII.EDU TEXT: (808) 286-4616

Send your data to OISC via email **or** text. Do this even if you don't find any plants on your hike. All data is valuable!

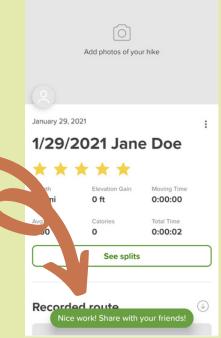

## 8 DECON, DECON, DECON...

Brush off your clothes and shoes...go home, kick back and relax!

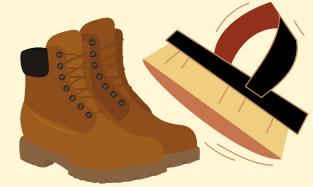

#### **Questions or Comments?**

You can reach us anytime with email: oiscehawaii.edu

#### Join the Devil Weed Crew Community on Facebook:

www.facebook.com/groups/oahudevilweed

#### Visit the Devil Weed Crew webpage:

www.oahuisc.org/volunteer/devil-weed-crew/

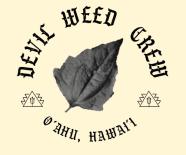

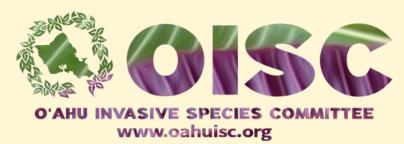